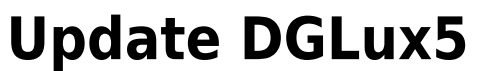

This page covers how to update DGLux5.

To check your DGLux5 revision, choose **Help** > **About**.

## **Update to a Major Revision**

If you want to update to the latest major revision of DGLux5, do one of the following:

- Reinstall for Niagara AX as described [here](http://wiki.dglux.com/dglux5_wiki:installation:niagaraax).
- Reinstall for Niagara 4 as described [here.](http://wiki.dglux.com/dglux5_wiki:installation:niagara4)
- In DSA, under **sys**, invoke **Update All Components**.

## **Update to a Particular Build**

Follow the steps in this video to update the DGLux5 build.

Download the latest stable build [here.](http://dglux.com/download/dglux5-build)

[Previous: Install DGLux5 Server](https://wiki.dglogik.com/dglux5_wiki:installation:dgserver)

[Next: Uninstall DGLux](https://wiki.dglogik.com/dglux5_wiki:installation:uninstalling)

From: <https://wiki.dglogik.com/>- **DGLogik**

Permanent link: **[https://wiki.dglogik.com/dglux5\\_wiki:installation:updating](https://wiki.dglogik.com/dglux5_wiki:installation:updating)**

Last update: **2021/09/20 14:43**

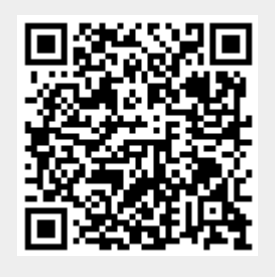